# H3C WLAN 设备 VLAN 部署指南

Copyright © 2022 新华三技术有限公司 版权所有,保留一切权利。 非经本公司书面许可,任何单位和个人不得擅自摘抄、复制本文档内容的部分或全部,并不得以任何形式传播。 除新华三技术有限公司的商标外,本手册中出现的其它公司的商标、产品标识及商品名称,由各自权利人拥有。 本文中的内容为通用性技术信息,某些信息可能不适用于您所购买的产品。

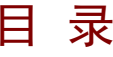

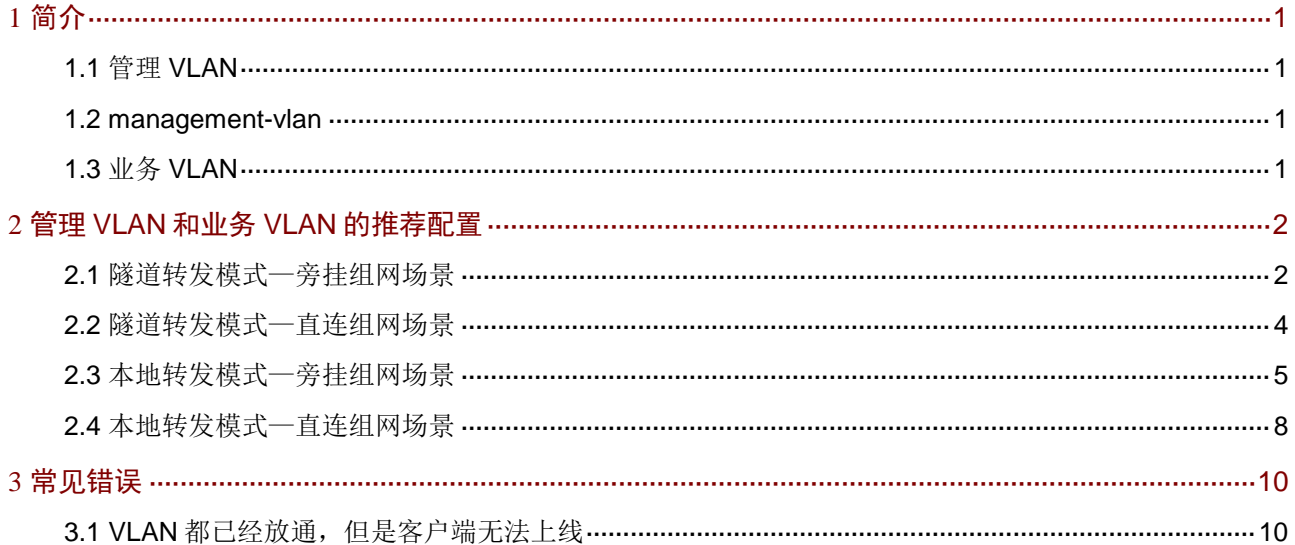

# <span id="page-2-0"></span>**1** 简介

用户在使用 H3C WLAN 设备时,为了简化配置,经常会采用默认配置,即管理 VLAN 和业务 VLAN 为 1 的情况, 从而引发各种网络问题, 导致用户使用体验不佳。

<span id="page-2-1"></span>本文档介绍了隧道转发和本地转发的场景下,对于业务 VLAN 和 AP 管理 VLAN 的推荐配置, 旨 在更好地指导用户进行业务网络部署,减少类似问题的出现。

## 1.1 管理VLAN

管理 VLAN 负责传输通过 CAPWAP 隧道转发的报文,包括管理报文和通过 CAPWAP 隧道转发的 业务数据报文。

缺省情况下, AP 管理报文不带 VLAN tag, 由 AP 直连的接入交换机给 AP 管理报文打上 VLAN tag 标签。在实际应用中,应该将与 AP 直连的接入交换机接口的 PVID 配置为管理 VLAN。

配置方法如下:

<Switch> system-view [Switch] interface gigabitEthernet 1/0/1 [Switch-GigabitEthernet1/0/1] port trunk pvid vlan 100

# 图说明

<span id="page-2-2"></span>如果在 AP 直连的接入交换机上没有配置 PVID, 则交换机会默认打上 VLAN 1 的 tag 标签, 即 AP 的管理 VLAN 就是 VLAN 1 了。

### 1.2 management-vlan

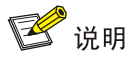

本节 management-vlan 不推荐使用,建议仅在特定需求下使用,例如: 不希望在 AP 上使用缺省 的 VLAN 1。

management-vlan 实际上就是管理 VLAN。上文提到实际应用中,使用与 AP 直连的接入交换机配 置管理 VLAN。如果用户不希望在 AP 上使用缺省的 VLAN 1, 则可以通过命令 wlan management-vlan 来配置 AP 的管理 VLAN, 只要在与 AP 直连的接入交换机上允许该管理 VLAN 通过即可,无需在 AP 的接入交换机再配置 PVID。

配置方法如下:

登录 FIT AP,并在 FIT AP 的系统视图下进行配置。

<span id="page-2-3"></span><ap1> system-view

[ap1] wlan management-vlan 100

## 1.3 业务VLAN

业务 VLAN 负责传输业务数据报文,如果不配置的话,默认业务 VLAN 为 VLAN 1。

VLAN 1 是缺省存在的 VLAN, 为了做到零配置使用, 缺省情况下, 设备会将二层以太网端口加入 到 VLAN 1 中。采用零配置时,会使 VLAN 1 的广播域过大,容易导致报文在 VLAN 1 内泛洪,因 此在 WLAN 网络规划时, 不推荐使用 VLAN 1 作为管理 VLAN 或者业务 VLAN。

# <span id="page-3-0"></span>**2** 管理 **VLAN** 和业务 **VLAN** 的推荐配置

# 图说明

最佳推荐配置为业务 VLAN 和管理 VLAN 不同,并且都不为 1。

<span id="page-3-1"></span>下面将分别介绍隧道转发和本地转发模式下,对于管理 VLAN 和业务 VLAN 的配置要求以及配置 示例。

## 2.1 隧道转发模式—旁挂组网场景

旁挂组网+隧道转发模式下,AC 上需要创建管理 VLAN 和业务 VLAN。AC 与 AP 之间的网络需要 放通管理 VLAN, AC 与上层网络需要放通业务 VLAN。

#### 图2-1 隧道转发模式—旁挂组网示意图

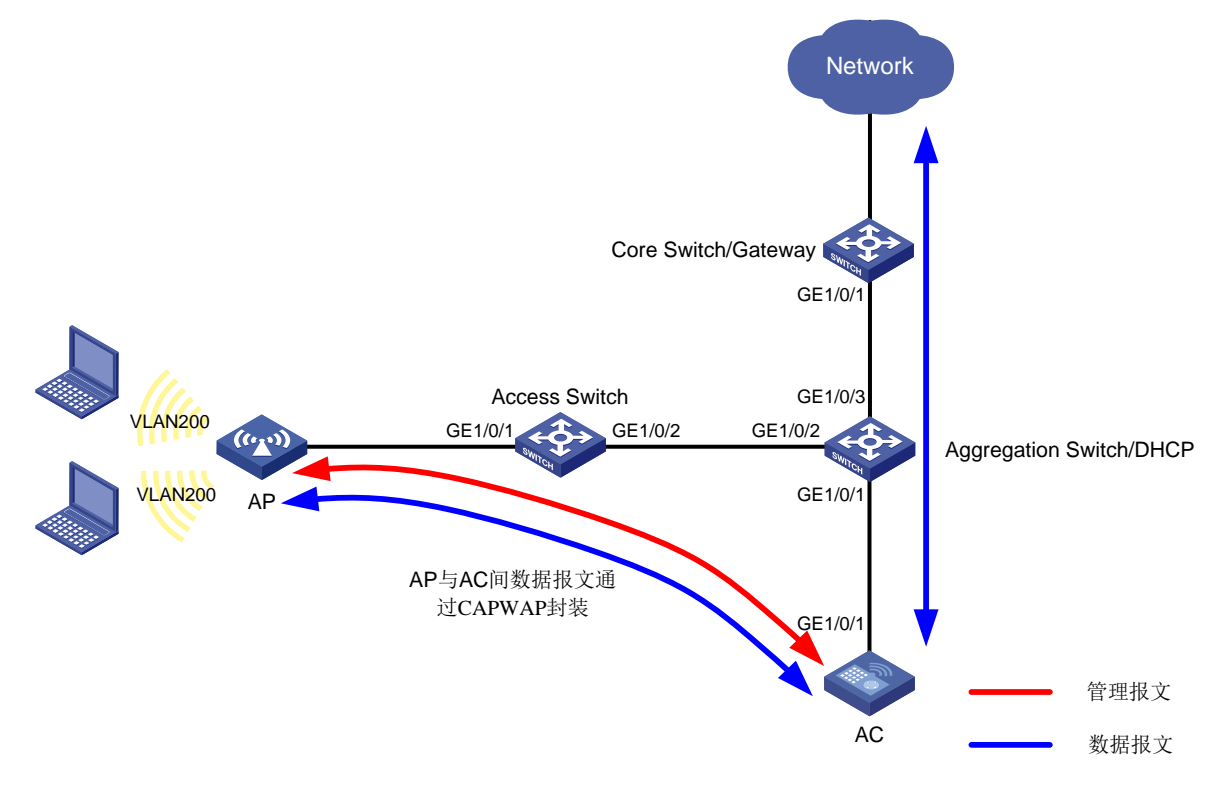

本例中管理 VLAN 为 VLAN 100, 业务 VLAN 为 VLAN 200, VLAN 相关配置示例如下:

#### 1. 接入交换机

# 创建 VLAN 100, VLAN 100 为 AP 接入的管理 VLAN。

<Access Switch> system-view

[Access Switch] vlan 100

[Access Switch-vlan100] quit

# 配置接入交换机与 AP 相连的 GigabitEthernet1/0/1 接口属性为 Trunk, 禁止 VLAN 1 报文通过, PVID 为 VLAN 100,并允许 VLAN 100 通过。

[Access Switch] interface gigabitethernet 1/0/1

[Access Switch-GigabitEthernet1/0/1] port link-type trunk

[Access Switch-GigabitEthernet1/0/1] undo port trunk permit vlan 1

[Access Switch-GigabitEthernet1/0/1] port trunk pvid vlan 100

[Access Switch-GigabitEthernet1/0/1] port trunk permit vlan 100

[Access Switch-GigabitEthernet1/0/1] quit

# 配置接入交换机与汇聚交换机相连的接口 GigabitEthernet1/0/2 为 Trunk 类型,禁止 VLAN 1 报 文通过,并允许 VLAN 100 通过。

[Access Switch] interface gigabitEthernet 1/0/2

[Access Switch-GigabitEthernet1/0/2] port link-type trunk

[Access Switch-GigabitEthernet1/0/2] undo port trunk permit vlan 1

[Access Switch-GigabitEthernet1/0/2] port trunk permit vlan 100

[Access Switch-GigabitEthernet1/0/2] quit

#### 2. 汇聚交换机

# 创建 VLAN 100 和 VLAN 200, 其中 VLAN 100 用于转发 AC 和 AP 间 CAPWAP 隧道内的流量, VLAN 200 为无线客户端接入的业务 VLAN。

<Aggregation Switch> system-view

[Aggregation Switch] vlan 100

[Aggregation Switch-vlan100] quit

[Aggregation Switch] vlan 200

[Aggregation Switch-vlan200] quit

# 配置汇聚交换机与接入交换机相连的接口 GigabitEthernet1/0/2 为 Trunk 类型,禁止 VLAN 1 报 文通过,并允许 VLAN 100 通过。

[Aggregation Switch] interface gigabitEthernet 1/0/2

[Aggregation Switch-GigabitEthernet1/0/2] port link-type trunk

[Aggregation Switch-GigabitEthernet1/0/2] undo port trunk permit vlan 1

[Aggregation Switch-GigabitEthernet1/0/2] port trunk permit vlan 100

[Aggregation Switch-GigabitEthernet1/0/2] quit

# 配置汇聚交换机和 AC 相连的接口 GigabitEthernet1/0/1 为 Trunk 类型,禁止 VLAN 1 报文通过, 允许 VLAN 100 和 VLAN 200 通过。

[Aggregation Switch] interface gigabitEthernet 1/0/1

[Aggregation Switch-GigabitEthernet1/0/1] port link-type trunk

[Aggregation Switch-GigabitEthernet1/0/1] undo port trunk permit vlan 1

[Aggregation Switch-GigabitEthernet1/0/1] port trunk permit vlan 100 200

[Aggregation Switch-GigabitEthernet1/0/1] quit

# 配置汇聚交换机与核心交换机相连的接口 GigabitEthernet1/0/3 为 Trunk 类型, 禁止 VLAN 1 报 文通过, 允许 VLAN 200 通过。

[Aggregation Switch] interface gigabitEthernet 1/0/3

[Aggregation Switch-GigabitEthernet1/0/3] port link-type trunk

[Aggregation Switch-GigabitEthernet1/0/3] undo port trunk permit vlan 1

[Aggregation Switch-GigabitEthernet1/0/3] port trunk permit vlan 200

```
[Aggregation Switch-GigabitEthernet1/0/3] quit
```
#### 3. AC

# 创建 VLAN 100,用于转发 AC 和 AP 间 CAPWAP 隧道内的流量。

<AC> system-view

[AC] vlan 100

[AC-vlan100] quit

# 创建 VLAN 200, 客户端使用该业务 VLAN 接入无线网络。

[AC] vlan 200

[AC-vlan200] quit

# 配置 AC 和汇聚交换机相连的接口 GigabitEthernet1/0/1 为 Trunk 类型, 禁止 VLAN 1 报文通过, 允许 VLAN 100 和 VLAN 200 通过。

[AC] interface gigabitethernet 1/0/1 [AC-GigabitEthernet1/0/1] port link-type trunk

```
[AC-GigabitEthernet1/0/1] undo port trunk permit vlan 1
[AC-GigabitEthernet1/0/1] port trunk permit vlan 100 200
[AC-GigabitEthernet1/0/1] quit
```
#### 4. 核心交换机

# 创建 VLAN 200, 客户端使用该 VLAN 接入无线网络。 <Core Switch> system-view [Core Switch] vlan 200 [Core Switch-vlan200] quit # 配置核心交换机和汇聚交换机相连的接口 GigabitEthernet1/0/1 为 Trunk 类型, 禁止 VLAN 1 报 文通过, 允许 VLAN 200 通过。 [Core Switch] interface gigabitEthernet 1/0/1 [Core Switch-GigabitEthernet1/0/1] port link-type trunk [Core Switch-GigabitEthernet1/0/1] undo port trunk permit vlan 1 [Core Switch-GigabitEthernet1/0/1] port trunk permit vlan 200 [Core Switch-GigabitEthernet1/0/1] quit

### <span id="page-5-0"></span>2.2 隧道转发模式—直连组网场景

直连组网+隧道转发模式下,AC 上需要创建管理 VLAN 和业务 VLAN。AC 与 AP 之间的网络需要 放通管理 VLAN, AC 与上层网络需要放通业务 VLAN。

图2-2 隧道转发模式—直连组网示意图

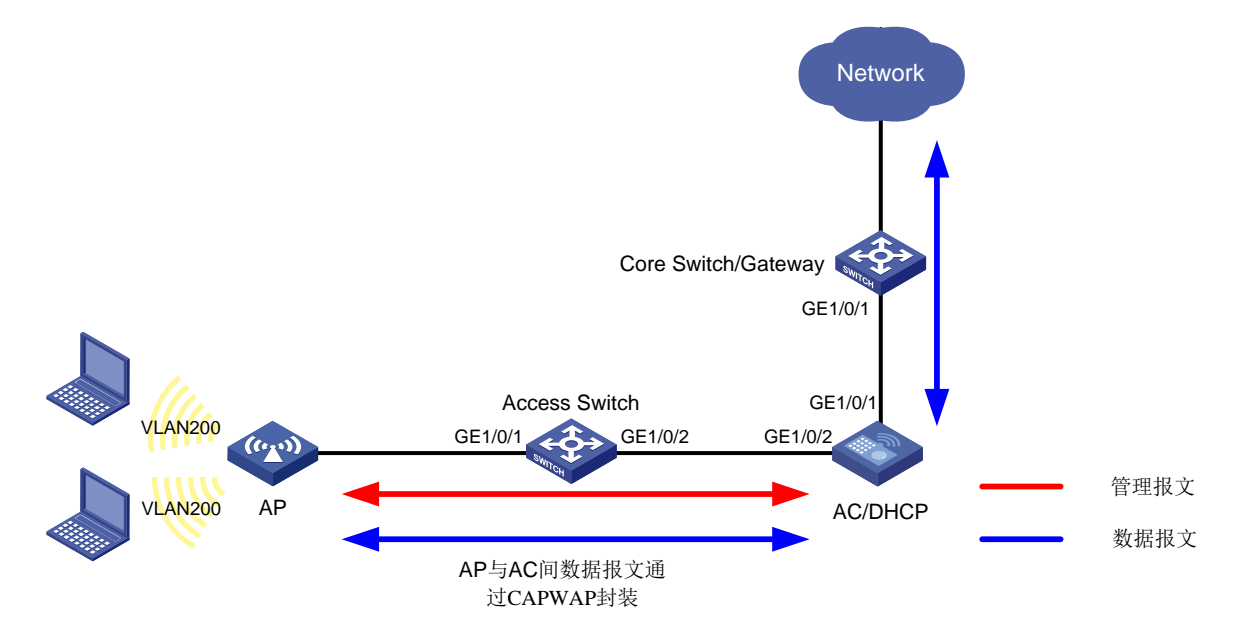

本例中管理 VLAN 为 VLAN 100, 业务 VLAN 为 VLAN 200, VLAN 相关配置示例如下:

#### 1. 接入交换机

# 创建 VLAN 100, VLAN 100 为 AP 接入的管理 VLAN。

<Access Switch> system-view

[Access Switch] vlan 100

[Access Switch-vlan100] quit

# 配置接入交换机与 AP 相连的 GigabitEthernet1/0/1 接口属性为 Trunk, 禁止 VLAN 1 报文通过, PVID 为 VLAN 100,并允许 VLAN 100 通过。

[Access Switch] interface gigabitethernet 1/0/1 [Access Switch-GigabitEthernet1/0/1] port link-type trunk

[Access Switch-GigabitEthernet1/0/1] undo port trunk permit vlan 1

```
[Access Switch-GigabitEthernet1/0/1] port trunk pvid vlan 100
[Access Switch-GigabitEthernet1/0/1] port trunk permit vlan 100
[Access Switch-GigabitEthernet1/0/1] quit
# 配置接入交换机与汇聚交换机相连的接口 GigabitEthernet1/0/2 为 Trunk 类型, 禁止 VLAN 1 报
文通过,并允许 VLAN 100 通过。
[Access Switch] interface gigabitEthernet 1/0/2
[Access Switch-GigabitEthernet1/0/2] port link-type trunk
[Access Switch-GigabitEthernet1/0/2] undo port trunk permit vlan 1
[Access Switch-GigabitEthernet1/0/2] port trunk permit vlan 100
[Access Switch-GigabitEthernet1/0/2] quit
```
#### 2. AC

# 创建 VLAN 100, 用于转发 AC 和 AP 间 CAPWAP 隧道内的流量。

<AC> system-view

[AC] vlan 100

[AC-vlan100] quit

# 创建 VLAN 200, 客户端使用该业务 VLAN 接入无线网络。

[AC] vlan 200

[AC-vlan200] quit

# 配置 AC 和接入交换机相连的接口 GigabitEthernet1/0/2 为 Trunk 类型, 禁止 VLAN 1 报文通过, 允许 VLAN 100 通过。

[AC] interface gigabitethernet 1/0/2 [AC-GigabitEthernet1/0/2] port link-type trunk [AC-GigabitEthernet1/0/2] undo port trunk permit vlan 1

[AC-GigabitEthernet1/0/2] port trunk permit vlan 100

[AC-GigabitEthernet1/0/2] quit

# 配置 AC 和核心交换机相连的接口 GigabitEthernet1/0/1 为 Trunk 类型,禁止 VLAN 1 报文通过, 允许 VLAN 200 通过。

```
[AC] interface gigabitethernet 1/0/1
[AC-GigabitEthernet1/0/1] port link-type trunk
[AC-GigabitEthernet1/0/1] undo port trunk permit vlan 1
[AC-GigabitEthernet1/0/1] port trunk permit vlan 200
[AC-GigabitEthernet1/0/1] quit
```
#### 3. 核心交换机

# 创建 VLAN 200, 客户端使用该 VLAN 接入无线网络。

```
<Core Switch> system-view
```

```
[Core Switch] vlan 200
```

```
[Core Switch-vlan200] quit
```
# 配置核心交换机和 AC 相连的接口 GigabitEthernet1/0/1 为 Trunk 类型, 禁止 VLAN 1 报文通过, 允许 VLAN 200 通过。

```
[Core Switch] interface gigabitEthernet 1/0/1
[Core Switch-GigabitEthernet1/0/1] port link-type trunk
[Core Switch-GigabitEthernet1/0/1] undo port trunk permit vlan 1
[Core Switch-GigabitEthernet1/0/1] port trunk permit vlan 200
[Core Switch-GigabitEthernet1/0/1] quit
```
# <span id="page-6-0"></span>2.3 本地转发模式—旁挂组网场景

旁挂组网+本地转发模式下,AC 上需要创建管理 VLAN,是否需要创建业务 VLAN 则视具体情况 来确认是否需要创建。AC 与 AP 之间的网络设备需要放通管理 VLAN, AP 与上层网络之间的网络 设备需要放通业务 VLAN。

- 如果用户网关在 AC 上, 则必须在 AC 上创建业务 VLAN。
- 如果用户网关不在 AC 上,实际的业务数据并不会经过 AC,因此一般是不需要在 AC 本地创 建业务 VLAN 的。但是,如果认证方式为 802.1X 认证,由于认证报文需要通过 CAPWAP 隧道转发,因此,AC 上必须已存在业务 VLAN。
- 图2-3 本地转发模式—旁挂组网示意图

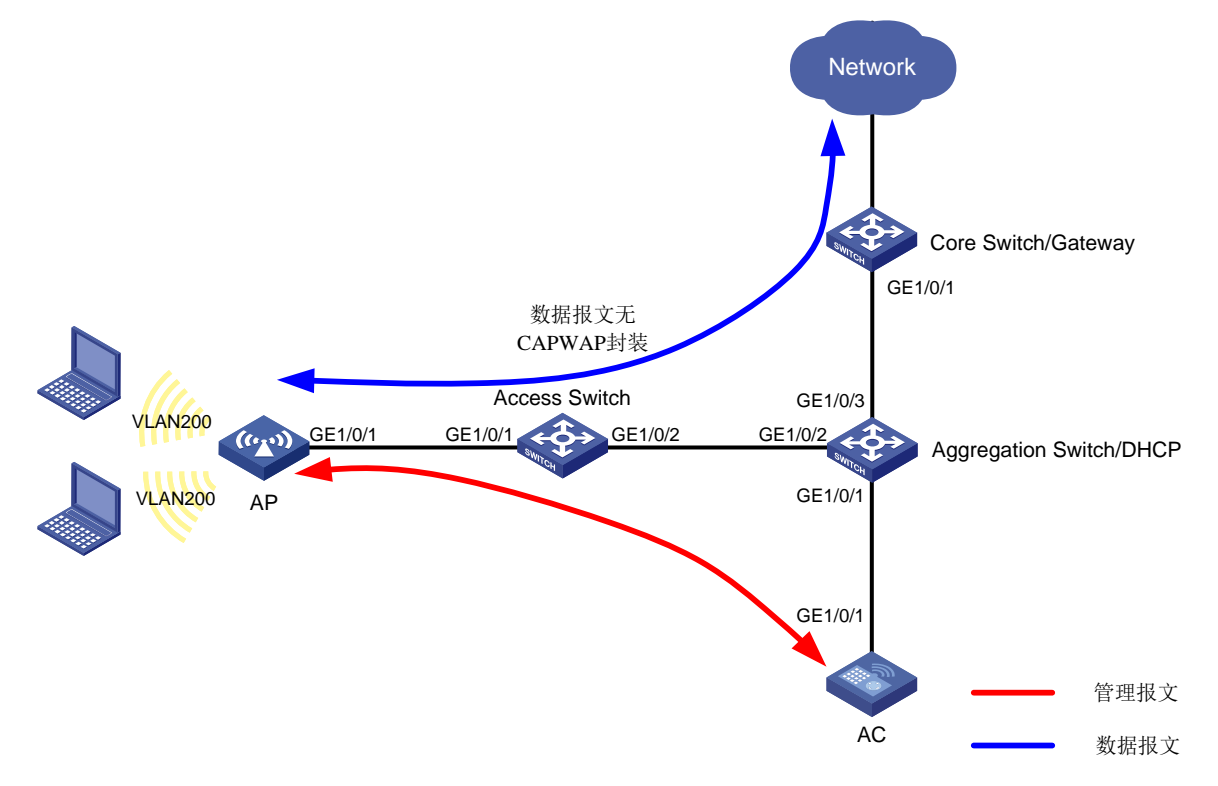

本例中管理 VLAN 为 VLAN 100, 业务 VLAN 为 VLAN 200, VLAN 相关配置示例如下:

#### 1. 通过 MAP 文件给 AP 下发 VLAN 相关配置

# 使用文本文档编辑 AP 的配置文件,将配置文件命名为 map.txt, 并将配置文件上传到 AC 存储 介质上。配置文件内容和格式如下:

System-view vlan 200 interface gigabitethernet1/0/1 port link-type trunk port trunk permit vlan 200

#### 2. 接入交换机

# 创建 VLAN 100 和 VLAN 200, 其中 VLAN 100 用于转发 AC 和 AP 间 CAPWAP 隧道内的流量, VLAN 200 为无线客户端接入的业务 VLAN。

<Access Switch> system-view [Access Switch] vlan 100 [Access Switch-vlan100] quit

[Access Switch] vlan 200

[Access Switch-vlan200] quit

# 配置接入交换机与 AP 相连的 GigabitEthernet1/0/1 接口属性为 Trunk, 禁止 VLAN 1 报文通过, PVID 为 VLAN 100,并允许 VLAN 100 和 VLAN 200 通过。

[Access Switch] interface gigabitethernet 1/0/1

[Access Switch-GigabitEthernet1/0/1] port link-type trunk [Access Switch-GigabitEthernet1/0/1] undo port trunk permit vlan 1

[Access Switch-GigabitEthernet1/0/1] port trunk pvid vlan 100

[Access Switch-GigabitEthernet1/0/1] port trunk permit vlan 100 200

[Access Switch-GigabitEthernet1/0/1] quit

# 配置接入交换机与汇聚交换机相连的接口 GigabitEthernet1/0/2 为 Trunk 类型,禁止 VLAN 1 报 文通过,并允许 VLAN 100 和 VLAN 200 通过。

[Access Switch] interface gigabitEthernet 1/0/2

[Access Switch-GigabitEthernet1/0/2] port link-type trunk

[Access Switch-GigabitEthernet1/0/2] undo port trunk permit vlan 1

[Access Switch-GigabitEthernet1/0/2] port trunk permit vlan 100 200

[Access Switch-GigabitEthernet1/0/2] quit

#### 3. 汇聚交换机

# 创建 VLAN 100 和 VLAN 200, 其中 VLAN 100 用于转发 AC 和 AP 间 CAPWAP 隧道内的流量, VLAN 200 为无线客户端接入的业务 VLAN。

<Aggregation Switch> system-view

[Aggregation Switch] vlan 100

[Aggregation Switch-vlan100] quit

[Aggregation Switch] vlan 200

[Aggregation Switch-vlan200] quit

# 配置汇聚交换机与接入交换机相连的接口 GigabitEthernet1/0/2 为 Trunk 类型,禁止 VLAN 1 报 文通过,并允许 VLAN 100 和 VLAN 200 通过。

[Aggregation Switch] interface gigabitEthernet 1/0/2

[Aggregation Switch-GigabitEthernet1/0/2] port link-type trunk

[Aggregation Switch-GigabitEthernet1/0/2] undo port trunk permit vlan 1

[Aggregation Switch-GigabitEthernet1/0/2] port trunk permit vlan 100 200

[Aggregation Switch-GigabitEthernet1/0/2] quit

# 配置汇聚交换机和 AC 相连的接口 GigabitEthernet1/0/1 为 Trunk 类型, 禁止 VLAN 1 报文通过, 允许 VLAN 100 通过。

[Aggregation Switch] interface gigabitEthernet 1/0/1

[Aggregation Switch-GigabitEthernet1/0/1] port link-type trunk

[Aggregation Switch-GigabitEthernet1/0/1] undo port trunk permit vlan 1

[Aggregation Switch-GigabitEthernet1/0/1] port trunk permit vlan 100

[Aggregation Switch-GigabitEthernet1/0/1] quit

# 配置汇聚交换机与核心交换机相连的接口 GigabitEthernet1/0/3 为 Trunk 类型, 禁止 VLAN 1 报 文通过, 允许 VLAN 200 通过。

[Aggregation Switch] interface gigabitEthernet 1/0/3

[Aggregation Switch-GigabitEthernet1/0/3] port link-type trunk

[Aggregation Switch-GigabitEthernet1/0/3] undo port trunk permit vlan 1

[Aggregation Switch-GigabitEthernet1/0/3] port trunk permit vlan 200

[Aggregation Switch-GigabitEthernet1/0/3] quit

#### 4. AC

# 创建 VLAN 100,用于转发 AC 和 AP 间 CAPWAP 隧道内的流量。

<AC> system-view

[AC] vlan 100

[AC-vlan100] quit

# 配置 AC 和汇聚交换机相连的接口 GigabitEthernet1/0/1 为 Trunk 类型, 禁止 VLAN 1 报文通过, 允许 VLAN 100 通过。

[AC] interface gigabitethernet 1/0/1 [AC-GigabitEthernet1/0/1] port link-type trunk [AC-GigabitEthernet1/0/1] undo port trunk permit vlan 1 [AC-GigabitEthernet1/0/1] port trunk permit vlan 100 [AC-GigabitEthernet1/0/1] quit

#### 5. 核心交换机

# 创建 VLAN 200, 客户端使用该 VLAN 接入无线网络。 <Core Switch> system-view [Core Switch] vlan 200 [Core Switch-vlan200] quit # 配置核心交换机和汇聚交换机相连的接口 GigabitEthernet1/0/1 为 Trunk 类型, 禁止 VLAN 1 报 文通过, 允许 VLAN 200 通过。 [Core Switch] interface gigabitEthernet 1/0/1 [Core Switch-GigabitEthernet1/0/1] port link-type trunk [Core Switch-GigabitEthernet1/0/1] undo port trunk permit vlan 1 [Core Switch-GigabitEthernet1/0/1] port trunk permit vlan 200 [Core Switch-GigabitEthernet1/0/1] quit

### <span id="page-9-0"></span>2.4 本地转发模式—直连组网场景

直连组网+本地转发模式下,AC 上需要创建管理 VLAN 和业务 VLAN。同时,AC 与 AP 之间的网 络设备需要放通管理 VLAN, AP 与上层网络之间的网络设备需要放通业务 VLAN。

#### 图2-4 本地转发模式—直连组网示意图

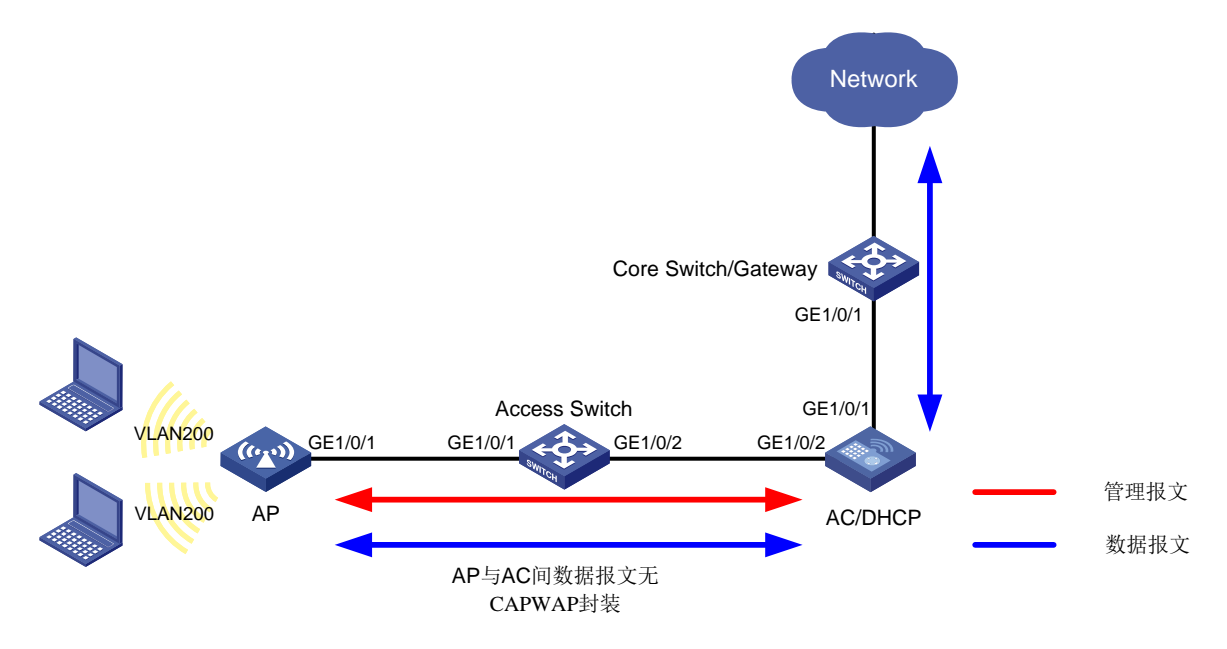

本例中管理 VLAN 为 VLAN 100, 业务 VLAN 为 VLAN 200, VLAN 相关配置示例如下:

#### 1. 通过 MAP 文件给 AP 下发 VLAN 相关配置

# 使用文本文档编辑 AP 的配置文件, 将配置文件命名为 map.txt, 并将配置文件上传到 AC 存储 介质上。配置文件内容和格式如下:

System-view vlan 200 interface gigabitethernet1/0/1 port link-type trunk port trunk permit vlan 200

#### 2. 接入交换机

# 创建 VLAN 100 和 VLAN 200, 其中 VLAN 100 用于转发 AC 和 AP 间 CAPWAP 隧道内的流量, VLAN 200 为无线客户端接入的业务 VLAN。

<Access Switch> system-view [Access Switch] vlan 100

[Access Switch-vlan100] quit

[Access Switch] vlan 200

[Access Switch-vlan200] quit

# 配置接入交换机与 AP 相连的 GigabitEthernet1/0/1 接口属性为 Trunk, 禁止 VLAN 1 报文通过, PVID 为 VLAN 100,并允许 VLAN 100 和 VLAN 200 通过。

[Access Switch] interface gigabitethernet 1/0/1

[Access Switch-GigabitEthernet1/0/1] port link-type trunk

[Access Switch-GigabitEthernet1/0/1] undo port trunk permit vlan 1

[Access Switch-GigabitEthernet1/0/1] port trunk pvid vlan 100

[Access Switch-GigabitEthernet1/0/1] port trunk permit vlan 100 200

[Access Switch-GigabitEthernet1/0/1] quit

# 配置接入交换机与 AC 相连的接口 GigabitEthernet1/0/2 为 Trunk 类型,禁止 VLAN 1 报文通过, 并允许 VLAN 100 和 VLAN 200 通过。

[Access Switch] interface gigabitEthernet 1/0/2

[Access Switch-GigabitEthernet1/0/2] port link-type trunk

[Access Switch-GigabitEthernet1/0/2] undo port trunk permit vlan 1

[Access Switch-GigabitEthernet1/0/2] port trunk permit vlan 100 200

[Access Switch-GigabitEthernet1/0/2] quit

#### 3. AC

# 创建 VLAN 100, 用于转发 AC 和 AP 间 CAPWAP 隧道内的流量。

<AC> system-view [AC] vlan 100 [AC-vlan100] quit

# 创建 VLAN 200, 客户端使用该业务 VLAN 接入无线网络。

[AC] vlan 200

[AC-vlan200] quit

# 配置 AC 和接入交换机相连的接口 GigabitEthernet1/0/2 为 Trunk 类型,禁止 VLAN 1 报文通过, 允许 VLAN 100 和 VLAN 200 通过。

[AC] interface gigabitethernet 1/0/2

[AC-GigabitEthernet1/0/2] port link-type trunk [AC-GigabitEthernet1/0/2] undo port trunk permit vlan 1 [AC-GigabitEthernet1/0/2] port trunk permit vlan 100 200

[AC-GigabitEthernet1/0/2] quit

# 配置 AC 和核心交换机相连的接口 GigabitEthernet1/0/1 为 Trunk 类型, 禁止 VLAN 1 报文通过, 允许 VLAN 200 通过。

[AC] interface gigabitethernet 1/0/1 [AC-GigabitEthernet1/0/1] port link-type trunk [AC-GigabitEthernet1/0/1] undo port trunk permit vlan 1 [AC-GigabitEthernet1/0/1] port trunk permit vlan 200 [AC-GigabitEthernet1/0/1] quit

#### 4. 核心交换机

# 创建 VLAN 200, 客户端使用该 VLAN 接入无线网络。 <Core Switch> system-view [Core Switch] vlan 200 [Core Switch-vlan200] quit # 配置核心交换机和 AC 相连的接口 GigabitEthernet1/0/1 为 Trunk 类型, 禁止 VLAN 1 报文通过, 允许 VLAN 200 通过。 [Core Switch] interface gigabitEthernet 1/0/1

[Core Switch-GigabitEthernet1/0/1] port link-type trunk

[Core Switch-GigabitEthernet1/0/1] undo port trunk permit vlan 1

<span id="page-11-0"></span>[Core Switch-GigabitEthernet1/0/1] port trunk permit vlan 200 [Core Switch-GigabitEthernet1/0/1] quit

# <span id="page-11-1"></span>**3** 常见错误

# 3.1 VLAN都已经放通,但是客户端无法上线

#### 1. 故障现象

VLAN 都已经放通,但是客户端无法上线。

#### 2. 故障分析

可能是中间的网络设备没有创建报文携带的 VLAN tag 标签对应的 VLAN。

#### 3. 处理过程

检查中间的网络设备是否创建了报文携带的 VLAN tag 标签对应的 VLAN, 如果没有创建, 请创建 该 VLAN; 如果已经创建, 请检查其他网络配置是否正确。